## Increase Web Proxy Session Timeout

580 Rakhi March 23, 2025 Features & Functionalities 2066

## What is a WebProxy session?

**Overview:** This article explains how to modify the web proxy session timeout in Ezeelogin by updating the proxy\_stimeout value from the backend to extend session duration beyond the default limit.

It is a Session Timeout to the web portal.

The following screenshot shows the time in seconds for a session to the web proxy service to remain active if no requests come in.

We cannot change the timeout value by more than three characters from the Ezeelogin GUI.

| 📀 Ezeelogin                        |                             |                                                                        |
|------------------------------------|-----------------------------|------------------------------------------------------------------------|
| t≣ Servers ►                       | General Settings            | Authentication Two Factor Authentication Security Defaults Mesetancous |
| Web Portals                        | Gateway SSH Port @          | SSH Timeout 🕡                                                          |
| t Users 🕨 🕨                        | 22                          | 10                                                                     |
| Access Control                     | RDP Proxy Port 🚇            | Web SSH Port 🔍                                                         |
| o Settings                         | 22555                       | 52222                                                                  |
| General                            | Web Proxy Port @            | Web Proxy Session Timeout 🥥                                            |
| Branding                           | 52666                       | 999                                                                    |
| <ul> <li>Control Panels</li> </ul> | Web Proxy Request Timeout 🥪 | Web Proxy Web Sockets 🥪                                                |
| <ul> <li>Data Centers</li> </ul>   | 120                         | ×                                                                      |
| ► API                              | Web Proxy Forwarded Header  | Log Retain Duration (months) 💿                                         |
| ► LDAP                             |                             | 0                                                                      |

Change the Web Proxy Timeout value from the backend

(1) To Change the proxy session timeout value from the backend to more than 16min. Run the below command on the gateway server.

In the example below you'll be giving the value 3600sec >> 60 min

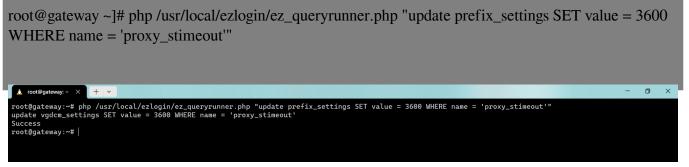

Check Settings -> General -> Web Proxy Session Timeout from Gateway GUI to confirm.

**Relates Articles:** 

Web Proxy Logs And Web Proxy Activity Logs

How to use web portal proxy in ezeelogin?

setting session time out for the web interface

Configure shell activity timeout in ssh gateway

Ezeelogin Timeouts Explained

Online URL: https://www.ezeelogin.com/kb/article/increase-web-proxy-session-timeout-580.html